# E-KRÉTA BELÉPÉS SZÜLŐK SZÁMÁRA

### **Tisztelt Szülők!**

A Köznevelési Regisztrációs és Tanulmányi Alaprendszer (a továbbiakban: KRÉTA) a fenntartó által üzemeltetett, az egyes intézmények által kezelt iskolaadminisztrációs rendszere, az egyetlen államilag jóváhagyott rendszer.

Iskolánk a 2018/2019. tanévtől a tanulók mulasztását, érdemjegyeit ebben a rendszerben rögzíti.

Ön, mint Szülő közvetlenül nyomon követheti gyermeke tanulmányi teljesítményét, mulasztását, késéseit, az egyes tanórák anyagát. Ezért mindenképp fontos, hogy az alábbiakban leírt módon regisztráljon a rendszerben.

#### **ELÉRHETŐ:**

<https://klik031030001.e-kreta.hu/Adminisztracio/Login>

Használható bármilyen eszközön (számítógép, laptop, tablet, mobiltelefon).

#### **APPLIKÁCIÓ LETÖLTHETŐ:**

Android:<https://play.google.com/store/apps/details?id=hu.ekreta.guardian> IOS: [https://apps.apple.com/us/app/kr%C3%A9ta](https://apps.apple.com/us/app/kr%C3%A9ta-sz%C3%BCl%C5%91knek/id1478880456)[sz%C3%BCl%C5%91knek/id1478880456](https://apps.apple.com/us/app/kr%C3%A9ta-sz%C3%BCl%C5%91knek/id1478880456)

#### **ELSŐ BELÉPÉS:**

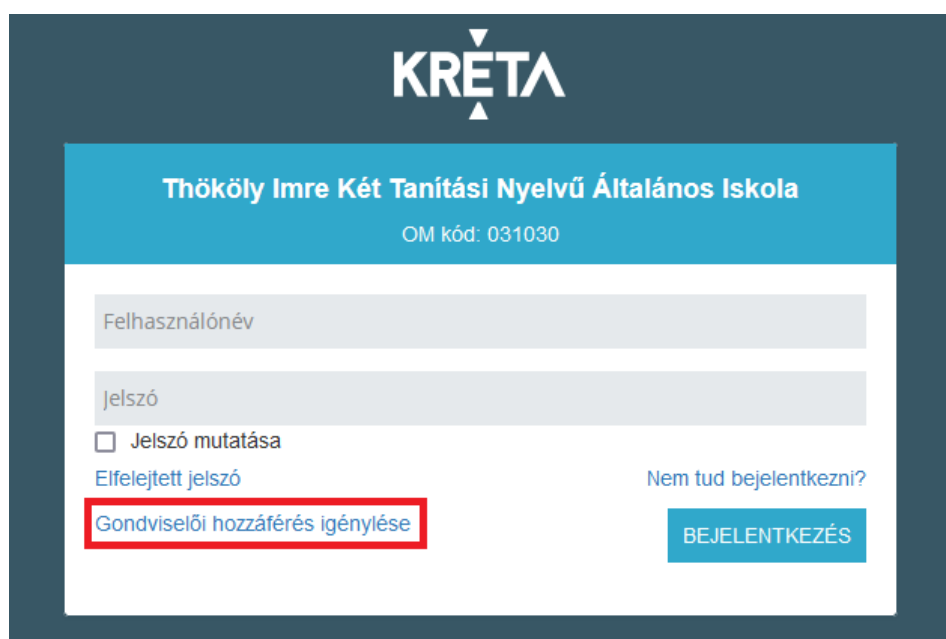

## **GONDVISELŐI JELSZÓ IGÉNYLÉSE:**

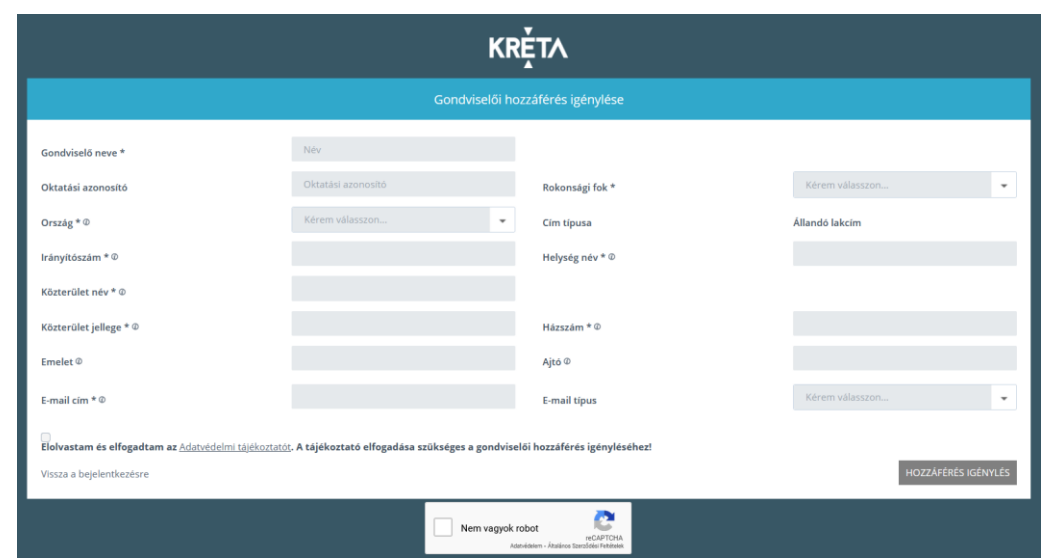

Kérjük, hogy a jelszó igénylésénél pontosan töltsék ki az adatokat!

Oktatási azonosító: a gyermek egyedi 11 számjegyű azonosítója. Ha Ön vagy gyermeke ezt a számot nem tudja, kérjen felvilágosítást az osztályfőnöktől.

Amennyiben a megadott adatok alapján az azonosítás sikeres, a rendszer elküldi a megadott címre e-mailben a belépéshez szükséges felhasználónevet és jelszót, ez utóbbit célszerű az első alkalommal megváltoztatni.

- 1. Ha a megadott adatok nem egyeznek a rendszerben található adatokkal, de az oktatási azonosító érvényes, az igénylő személy kap egy a csökkentett jogosultsággal rendelkező hozzáférést, amelynek belépéséhez szükséges adatai a megadott e-mail címre érkeznek.
- 2. Először csak csökkentett gondviselői hozzáférést ad a rendszer. Az belépést követően az iskolai adminisztrátor engedélyezi a bővített hozzáférést, melyről az ön által megadott email-címre értesítést kap.
- 3. Ha a Gondviselő azonosítása nem sikerült vagy csak csökkentett jogosultságú belépési adatokat tudott továbbra is igényelni, a további teendőkkel keresse fel az intézményt.
- 4. A belépési adatok igényléséről az intézmény adminisztrátora is értesítést kap.

Erdei Gyula igazgató